## **Vejledning i brug af Scandeklaration**

- 1. Klik ind på Affaldsdeklaration.dk
- 2. Vælg Nordværk

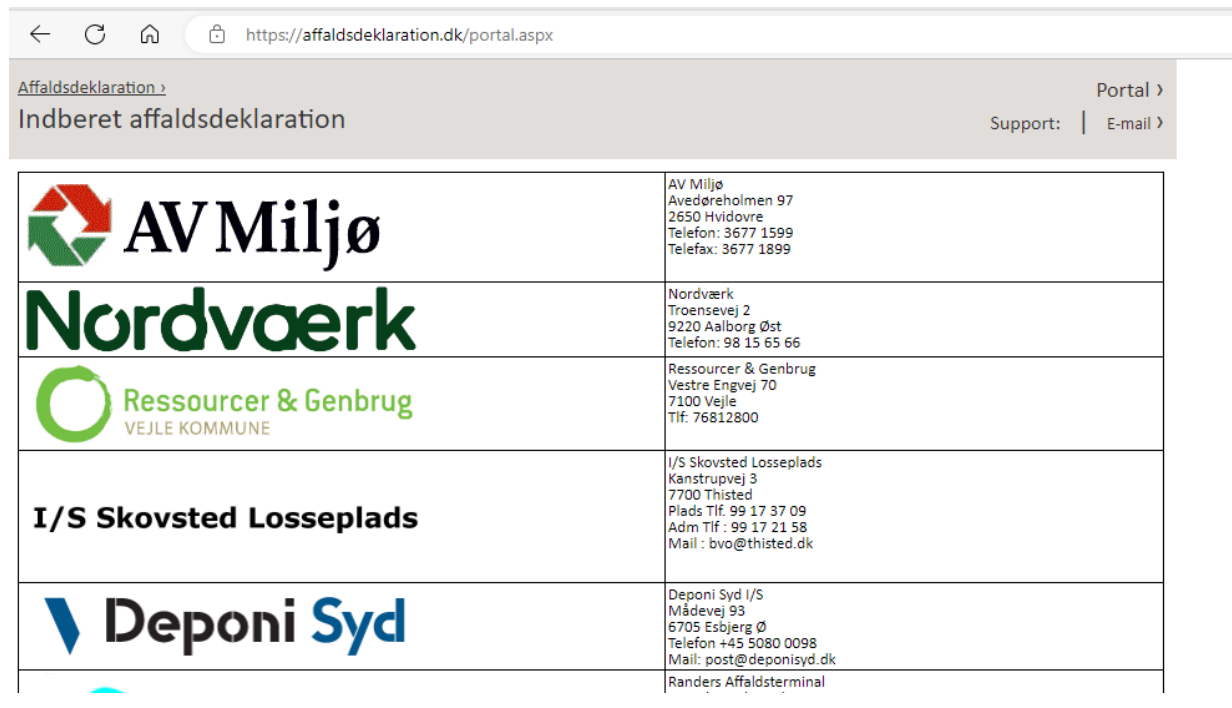

3. Opret dig som bruger. Adgangskoden skal være mellem 4 og 8 tegn. Du modtager herefter en bekræftelse på oprettelsen.

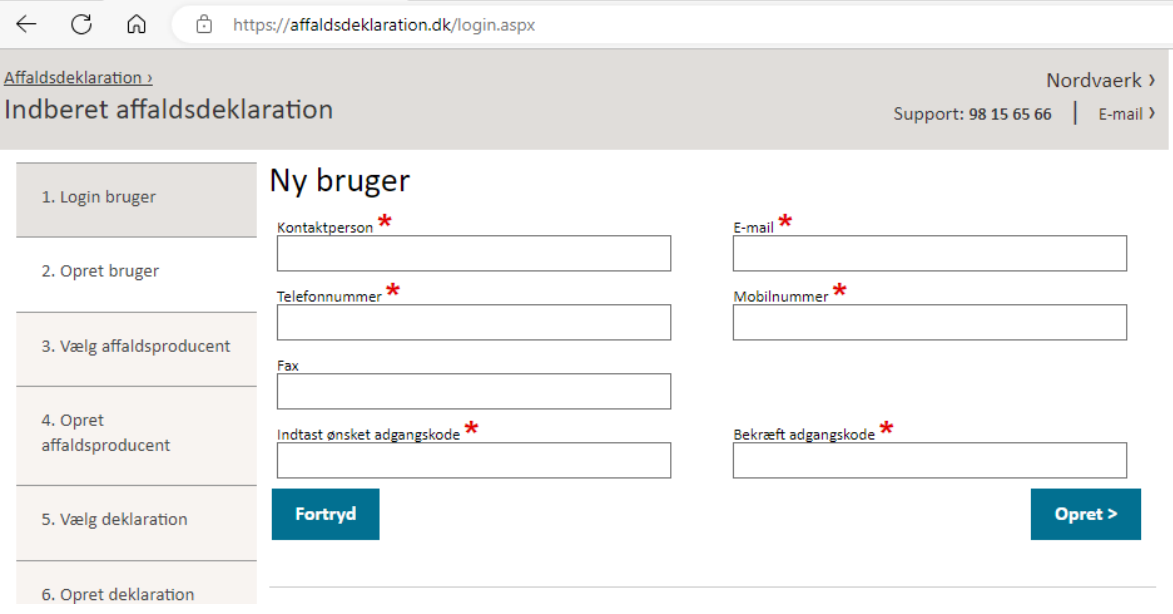

4. Du modtager en mail hvor brugeren aktiveres ved at klikke på linket

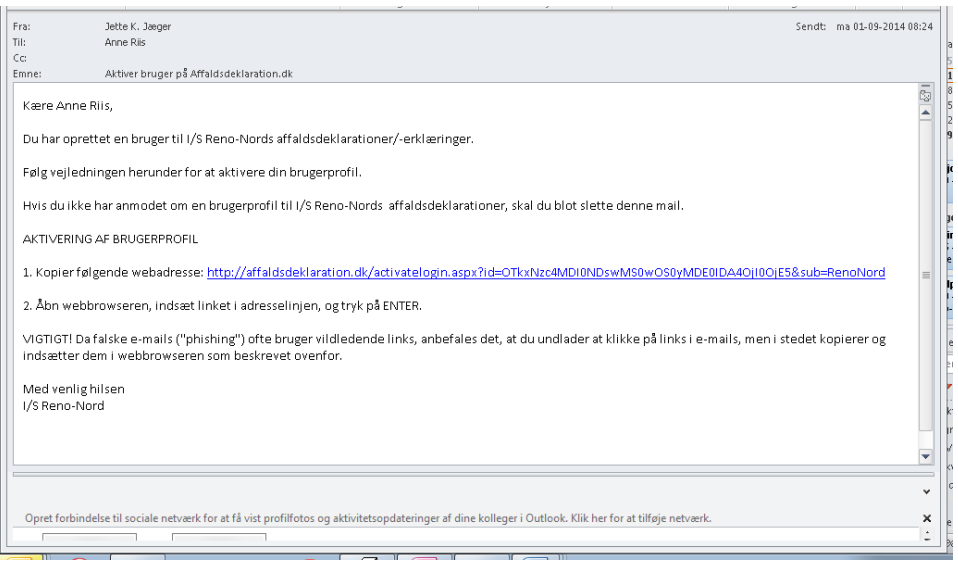

- 5. Herefter er brugeren aktiveret og du kan logge ind på affaldsdeklaration.dk
- 6. Klik på opret og registrer stamoplysningerne om producenten. Herefter kan man oprette en ny producent eller rette i en eksisterende. Første gang man er logget ind oprettes en ny.

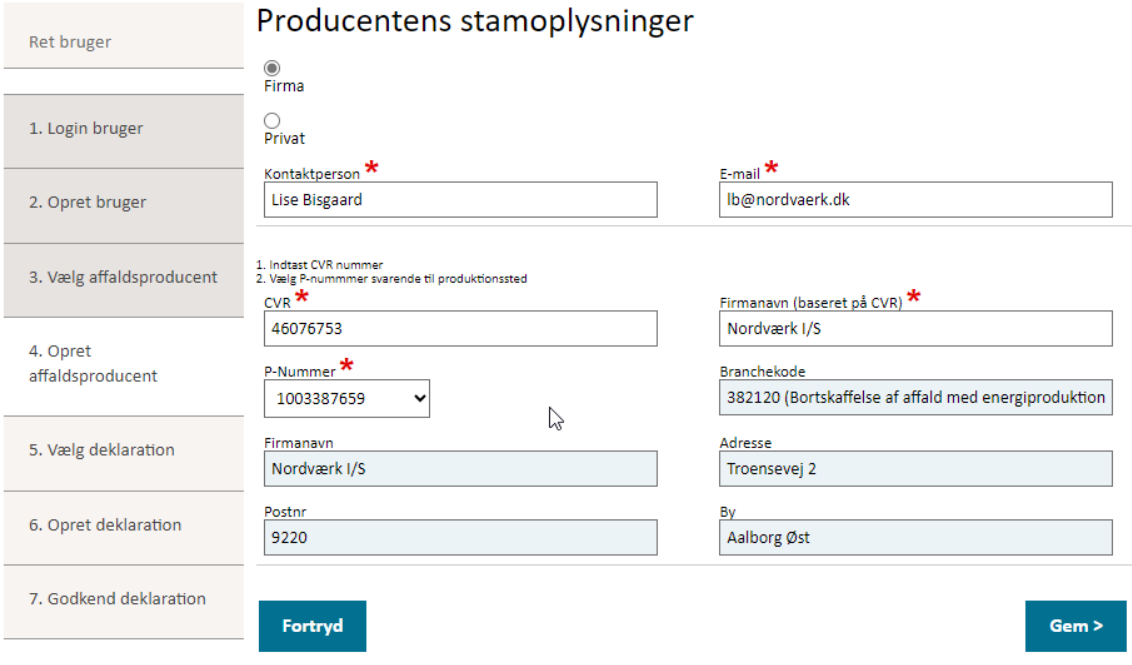

ordværk - Troensevej 2 - 9220 Aalborg Øst - Tlf. 98 15 65 66

7. Herefter skal der vælges en deklaration. Klik opret ny den første gang og evt. opret som kopi ved behov for fornyelse af deklarationen.

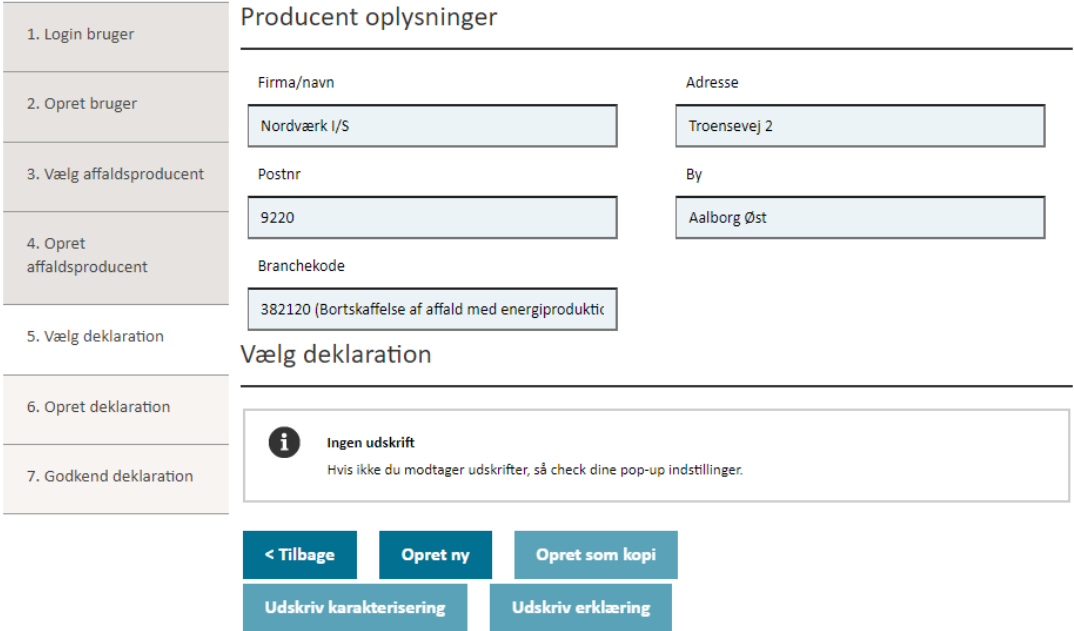

8. Herefter skal man udfylde en række oplysninger om affaldet. Udfyld minimum felter markeret med \* I nedenstående felt påføres oprindelsesadresse samt evt. analyse nr. og analyse.

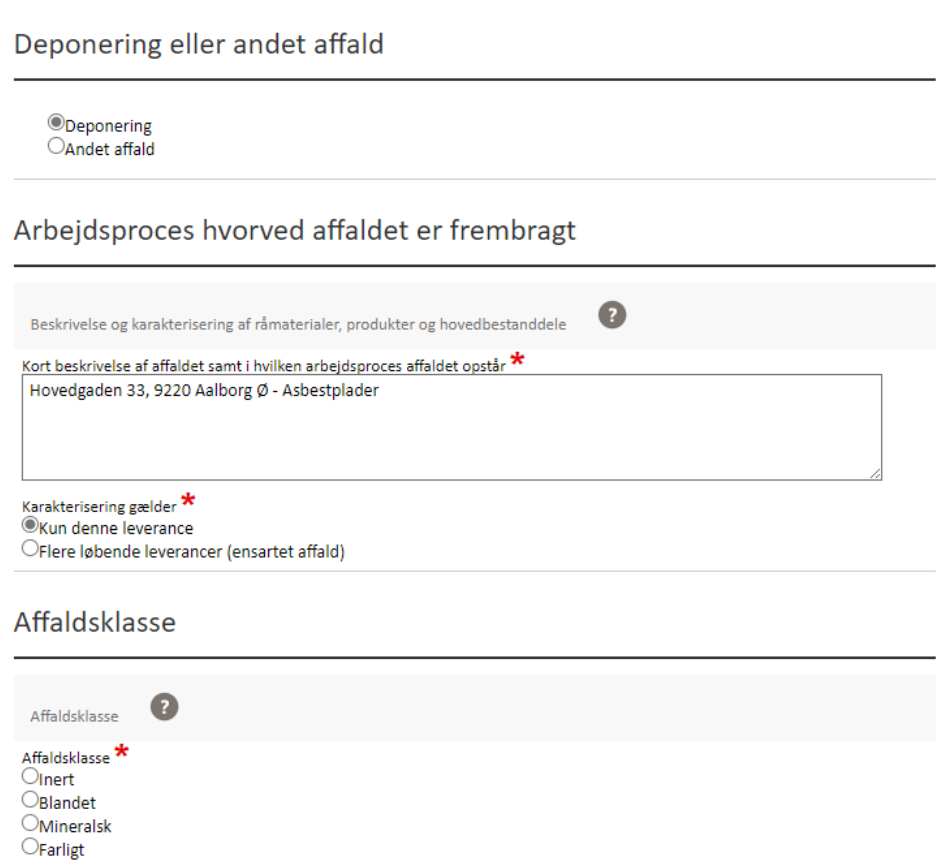

9. Klik næste når alle oplysningerne er udfyldt.

Opsummering og godkendelse

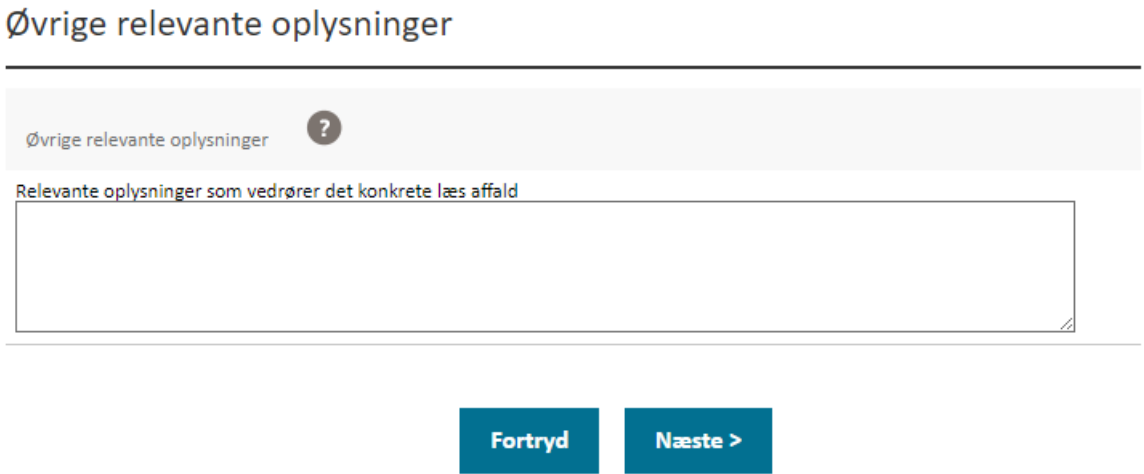

10. Herefter kommer der en opsummering over de indtastede oplysninger. Hvis oplysningerne er korrekte, trykkes på Send nederst på siden.

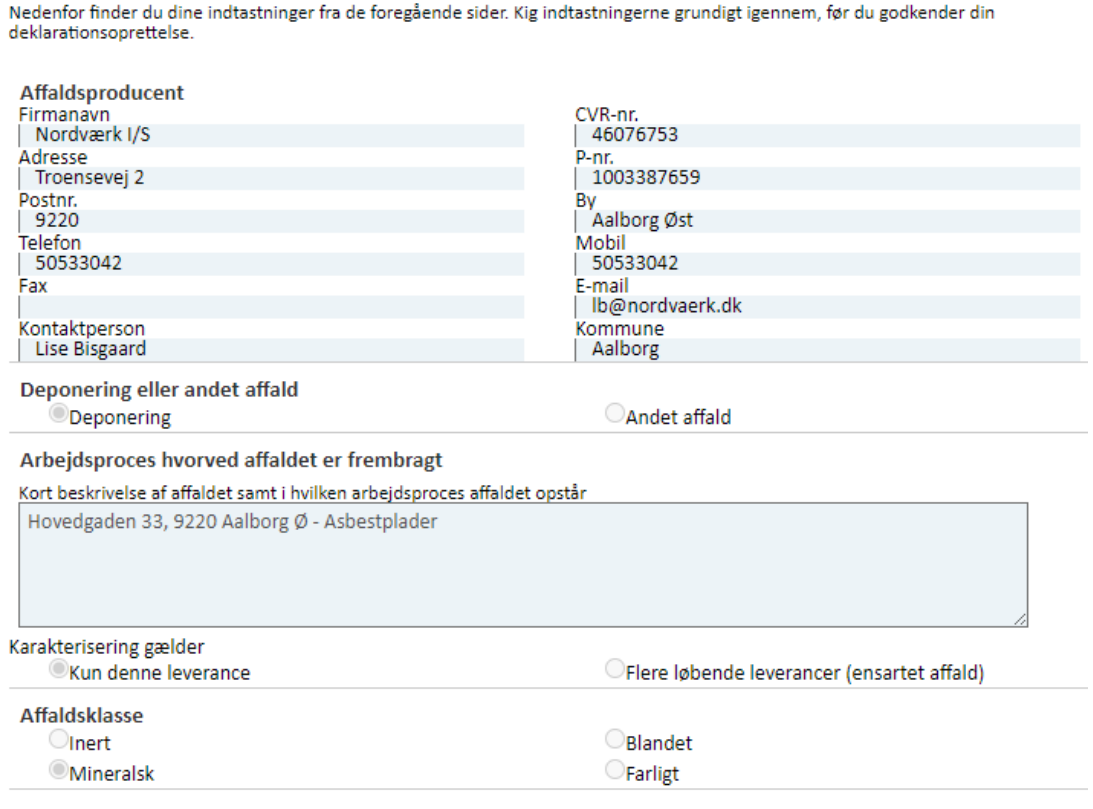

## 11. Herefter modtager man en kvittering.

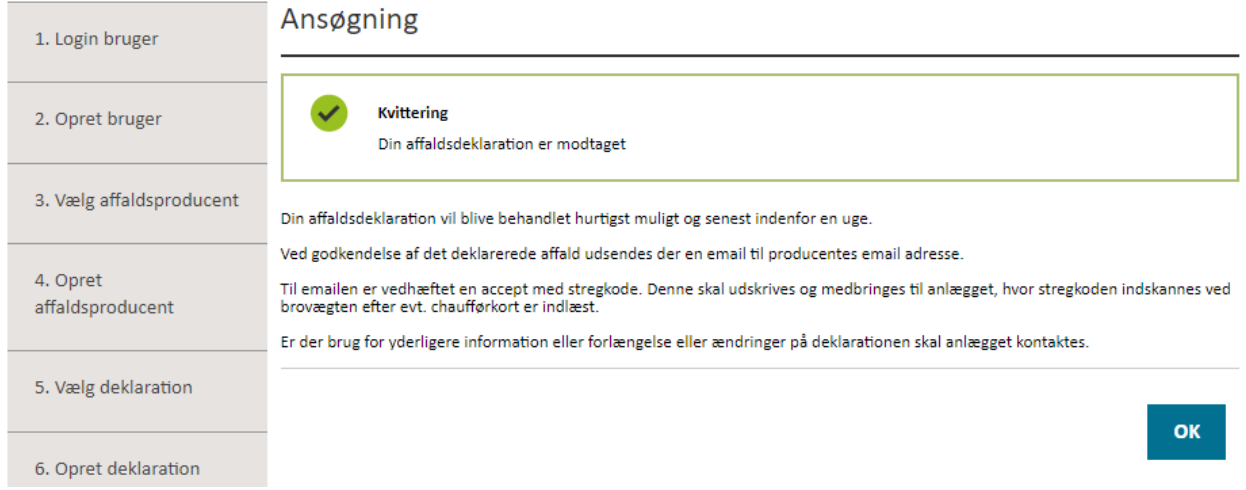

12. Deklarationen vil nu blive behandlet og den endelige deklaration med stregkode sendes ud på mail. Denne skal medbringes ved ankomsten til deponiet.